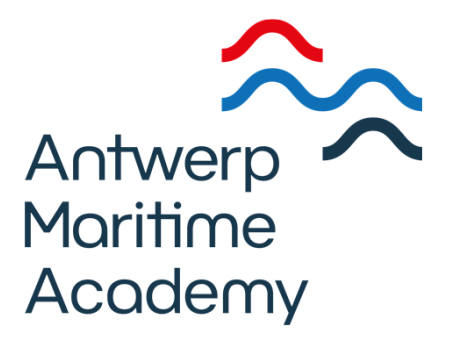

# **Catalogue de la bibliothèque – utilisation**

- 1. Méthodes de recherche
- 2. Recherche d'un mémoire
- 3. Réservation d'un livre du magasin

# **1. Méthodes de recherchesTrois méthodes de recherche**

Recherche rapide – recherche simple – recherche avancée

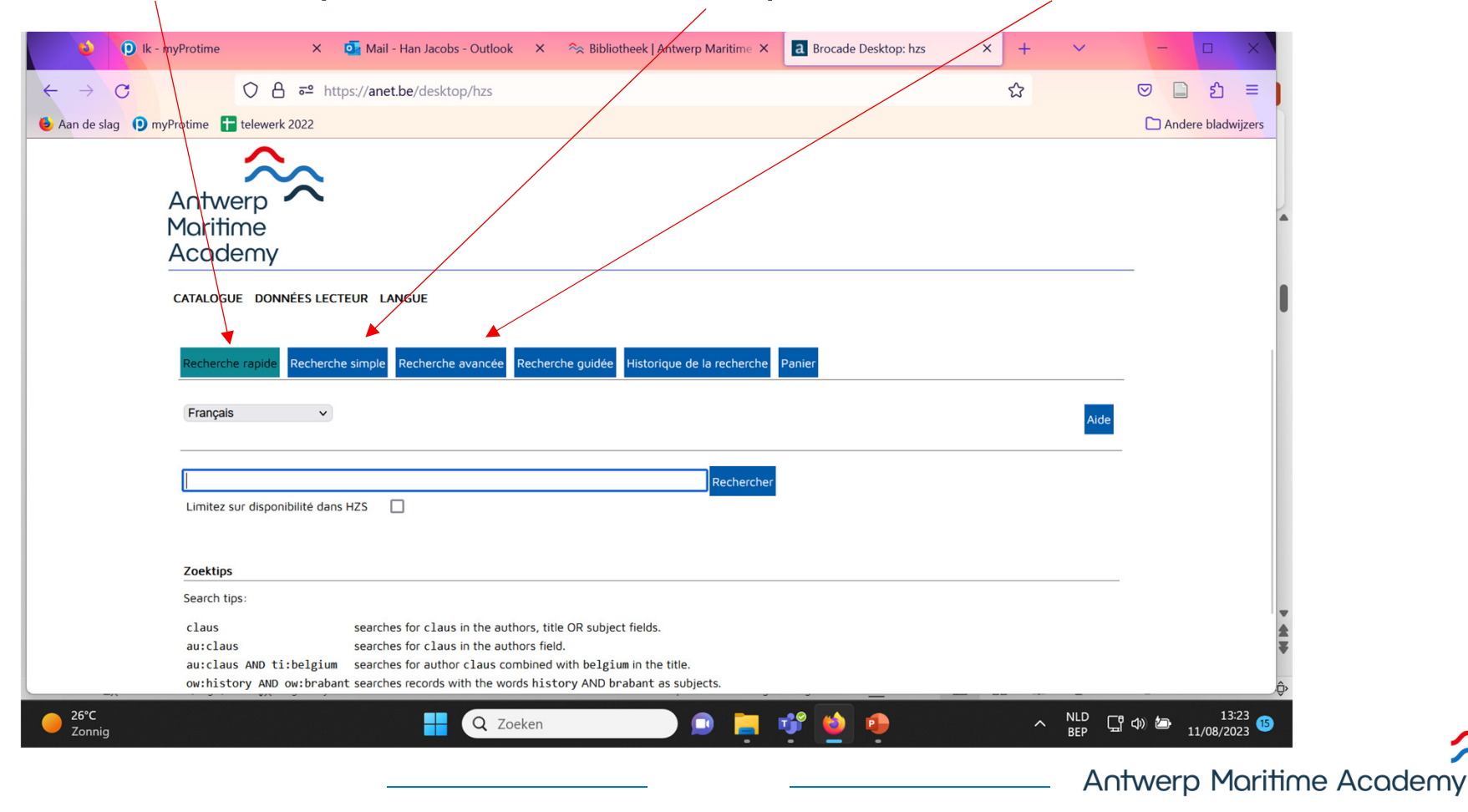

## **Recherche simple**

ex. "mot du titre": ECDIS

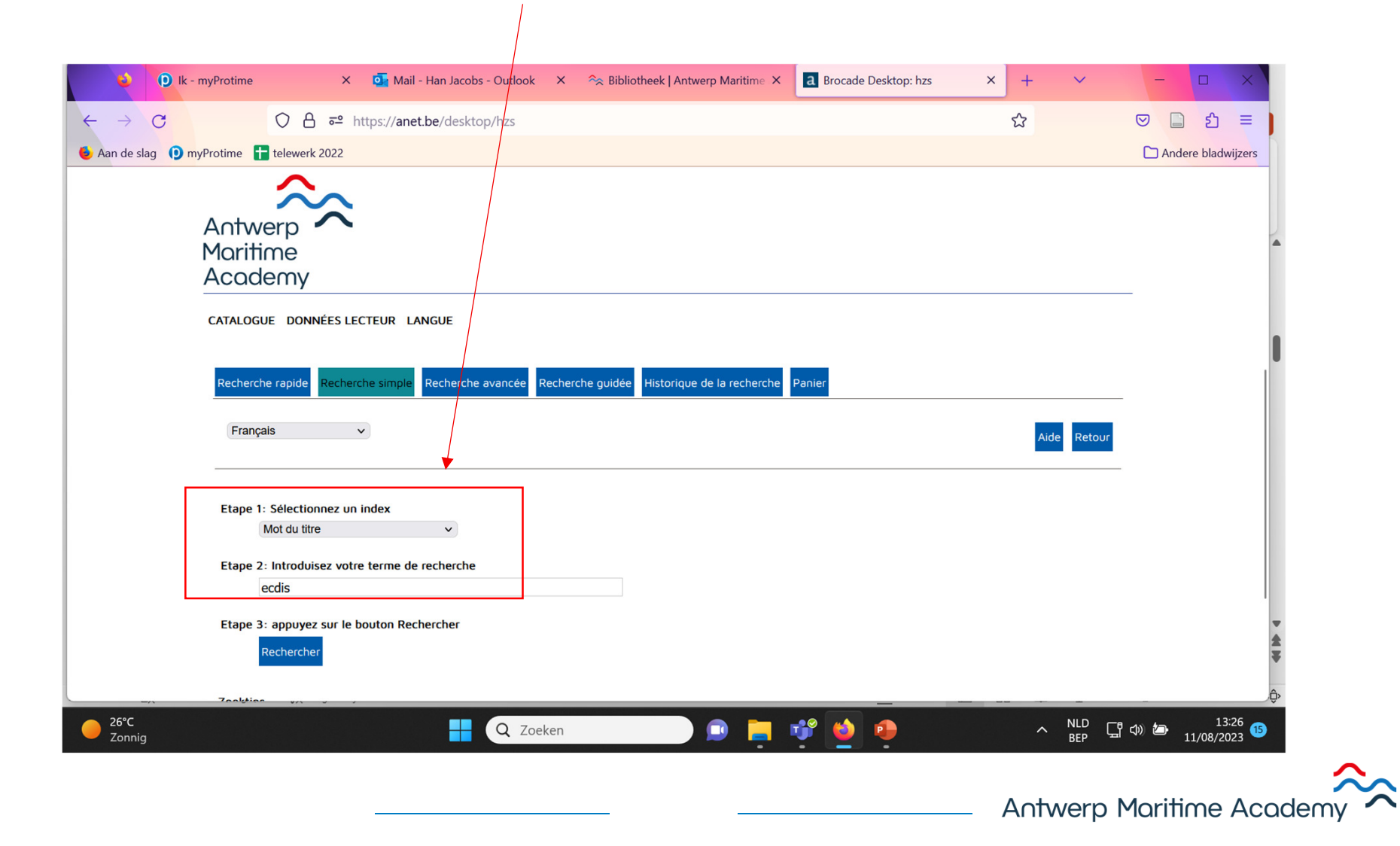

# **Recherche simple (2)**

ex. ECDIS -> clicquez sur le mot-clé

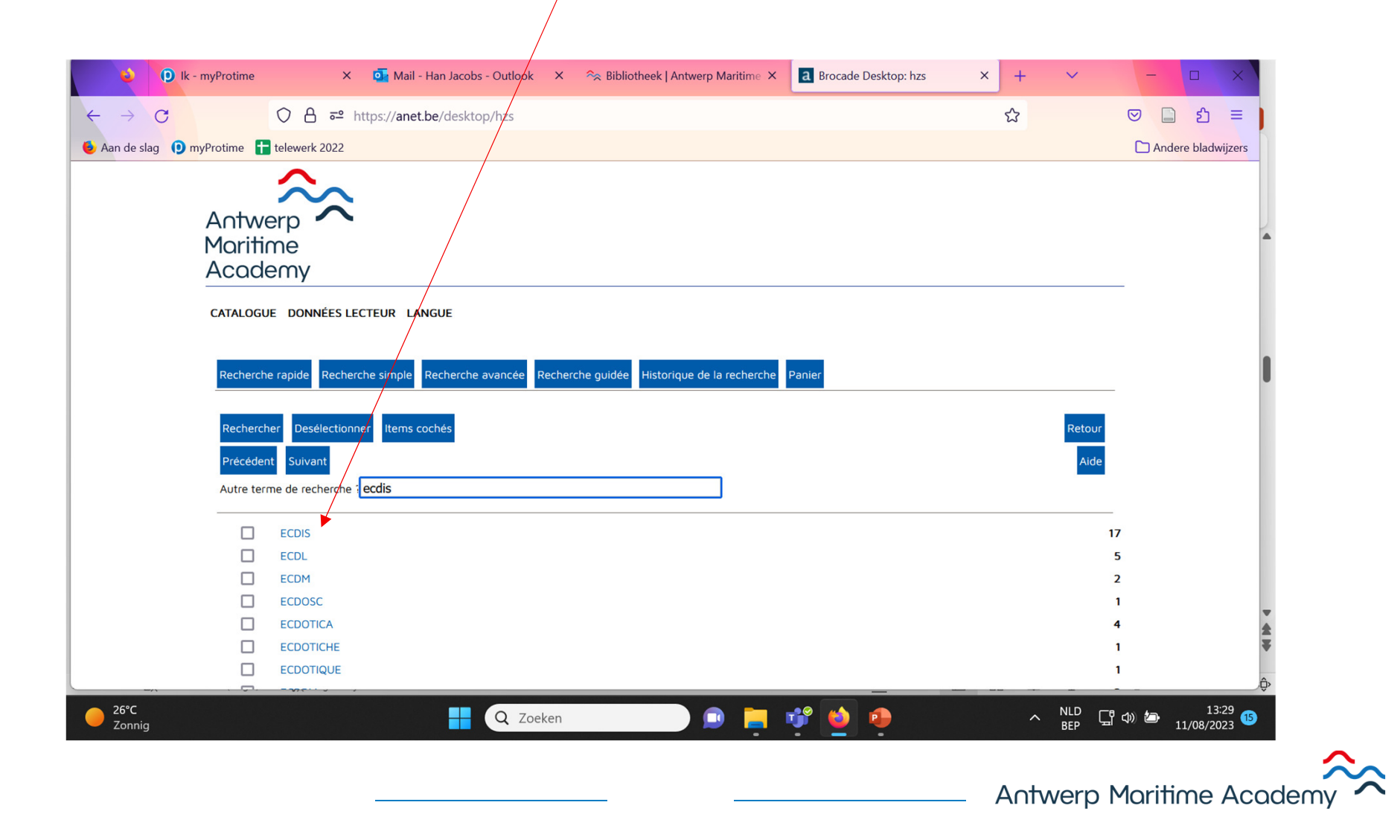

# **Recherche simple (3)**

#### Liste de résultats

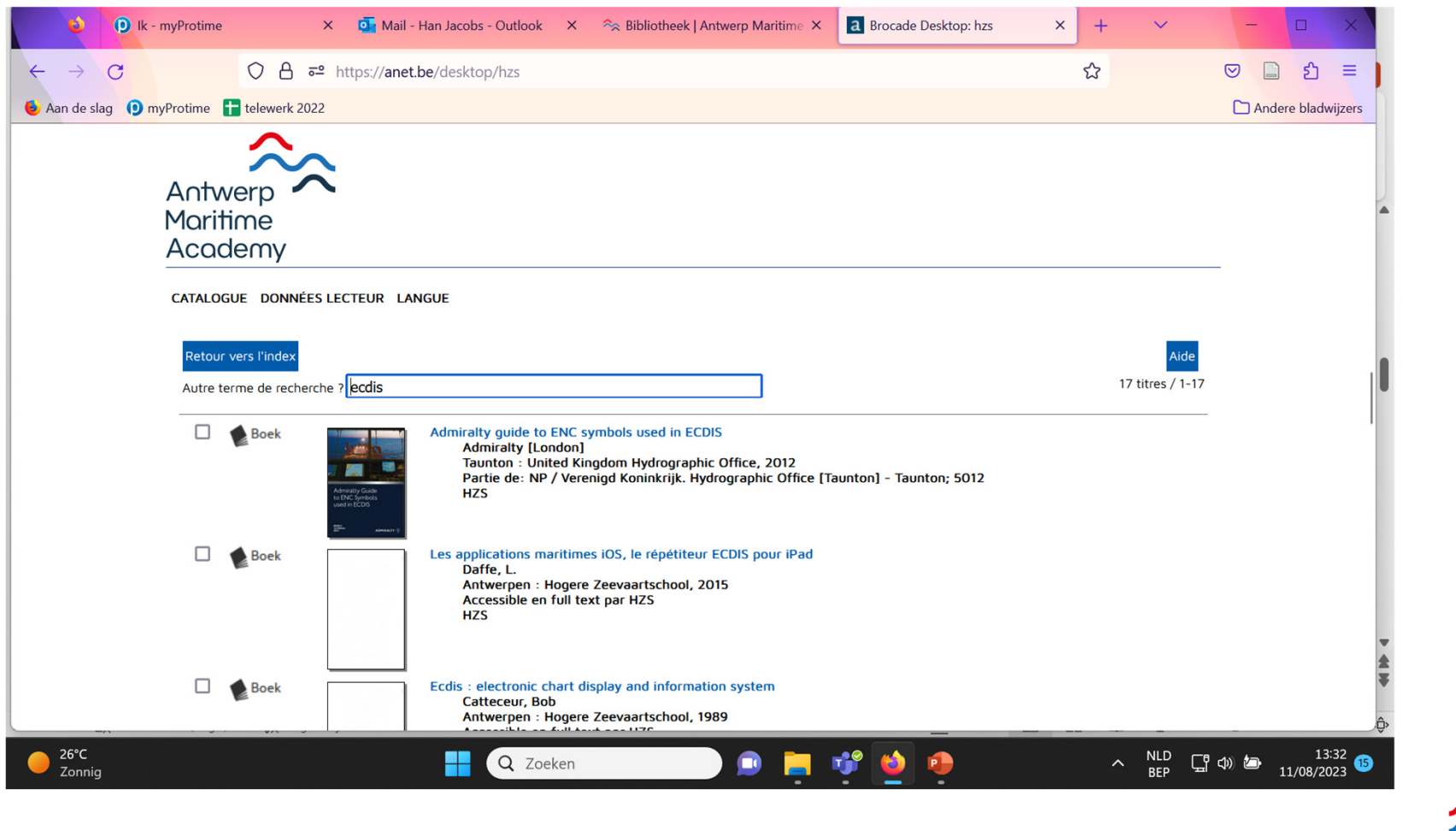

**Antwerp Maritime Academy** 

## **Recherche avancée**

ex. diesel engines

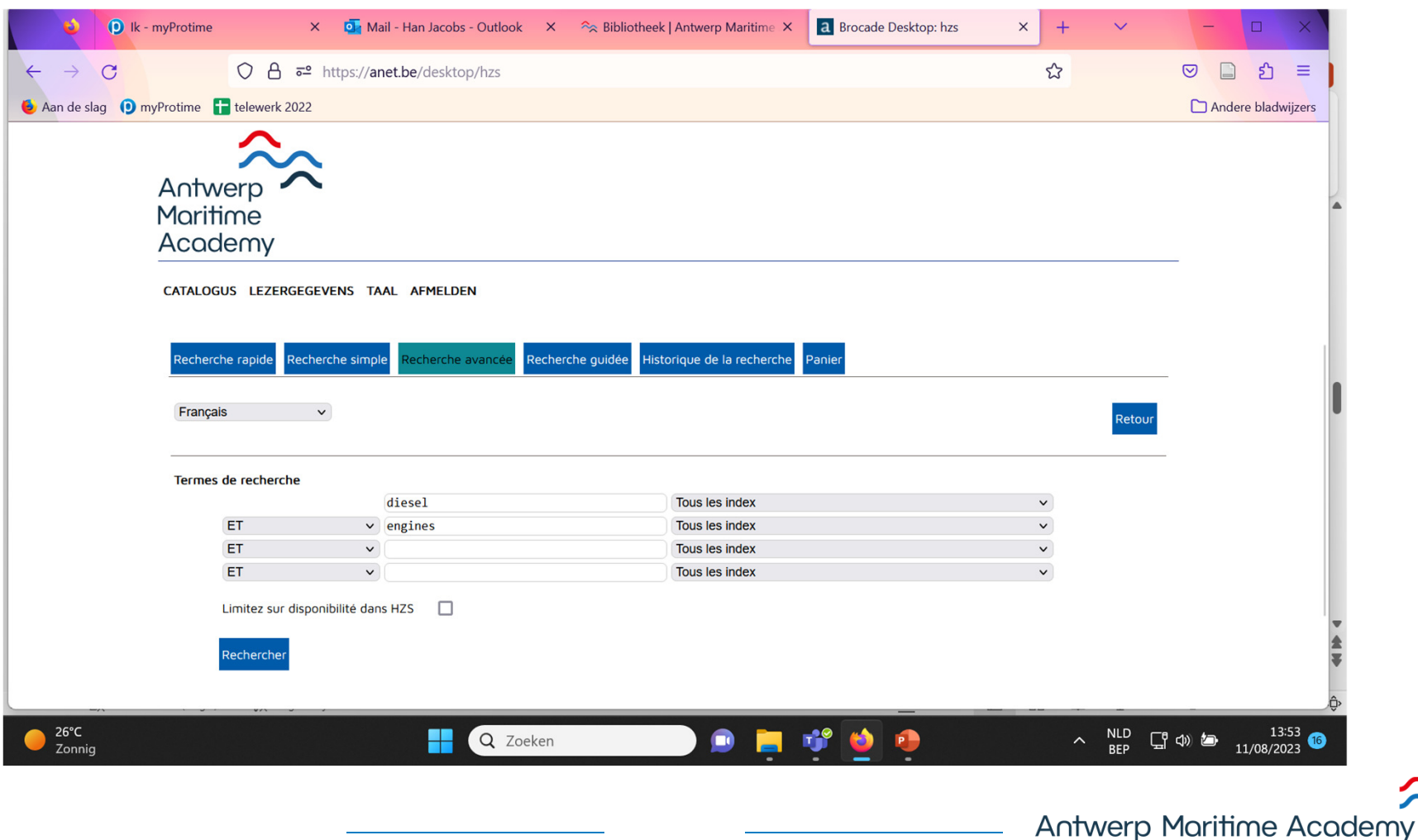

# **Recherche avancée (2)**

ex. diesel engines-> résultats

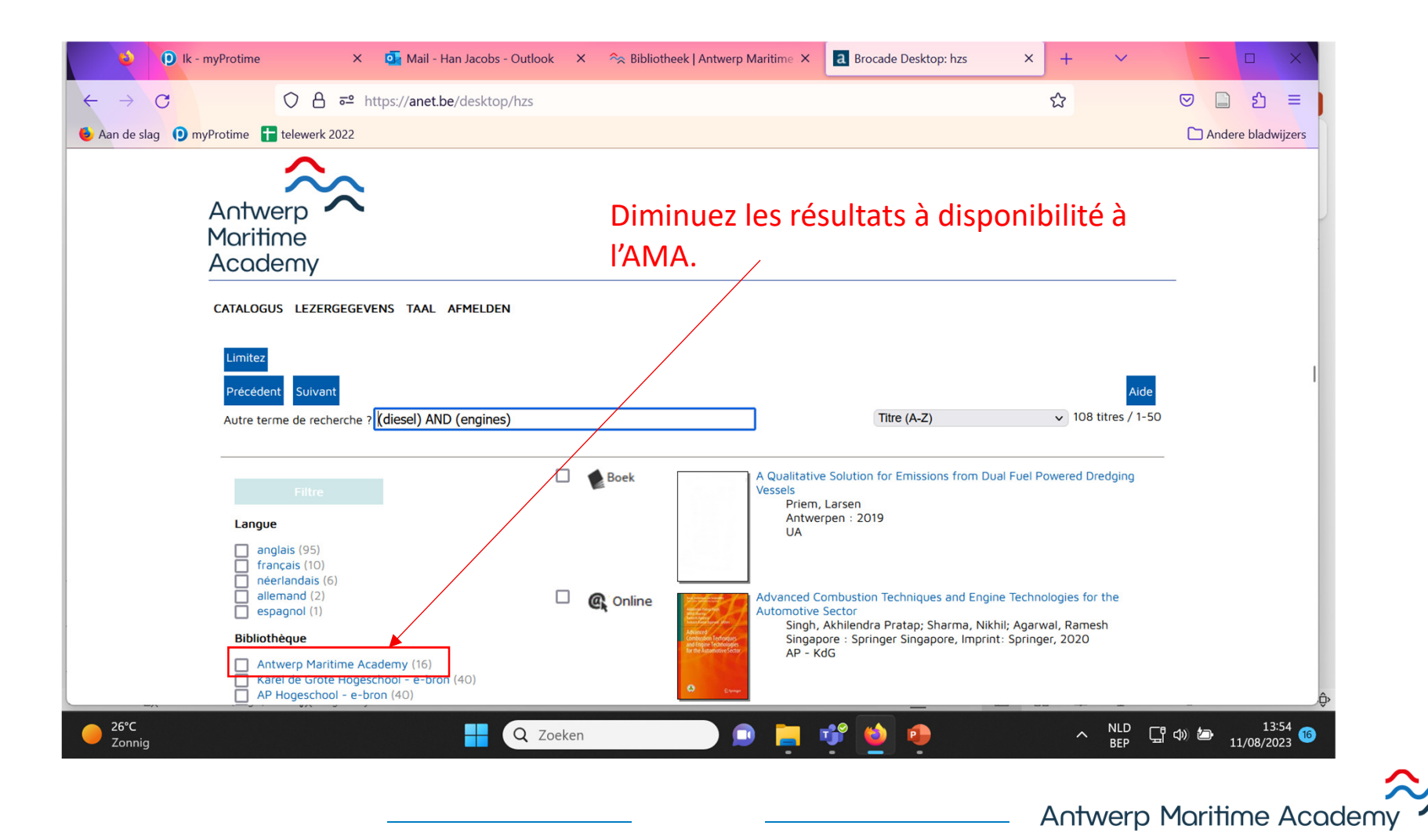

#### **2. Recherche d'un mémoire Recherche d'un mémoire par recherche simple**

-> titre: eindverhandelingen hzs

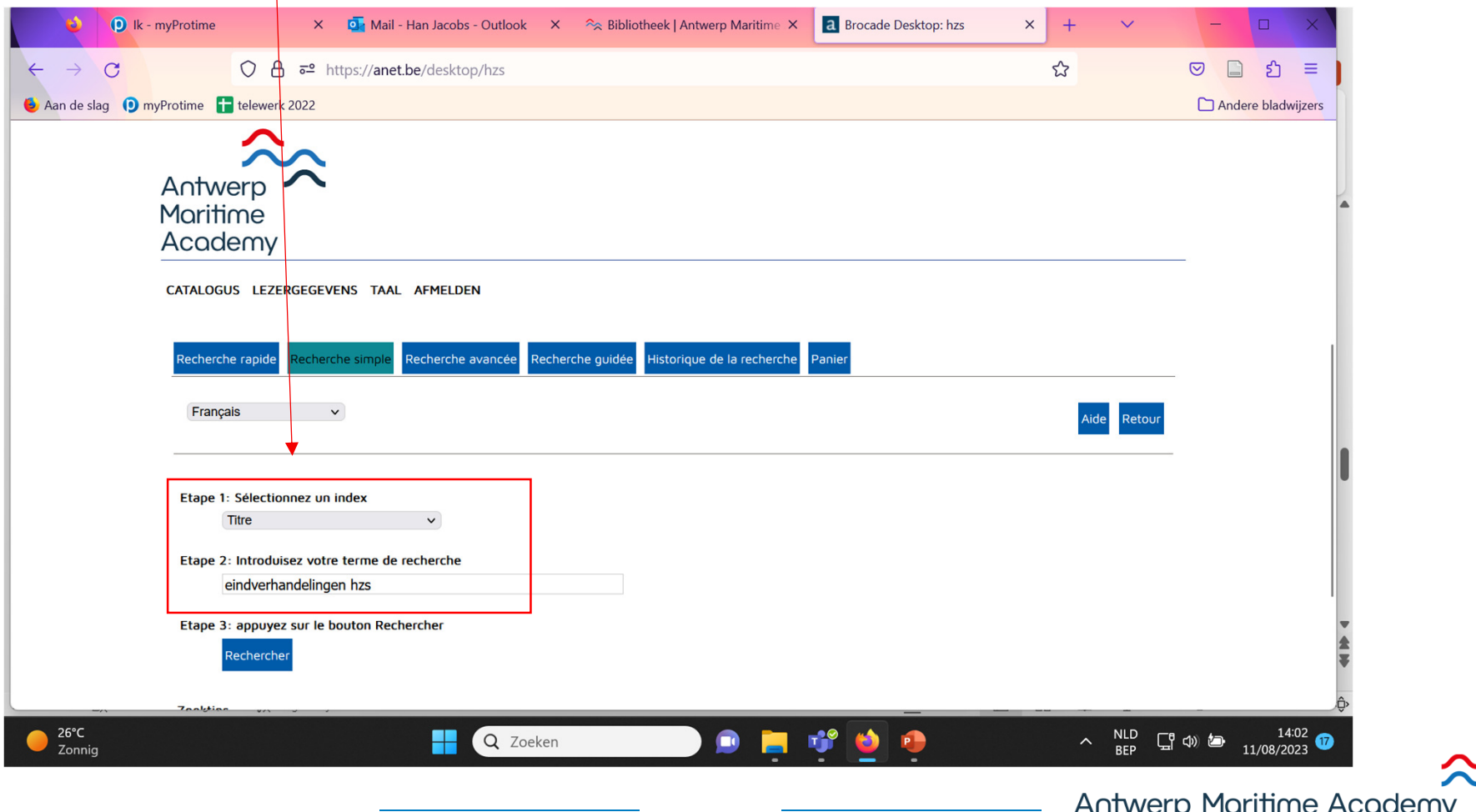

## **Recherche d'un mémoire (2)**

-> Choisissez sciences nautiques ou mécanique navale

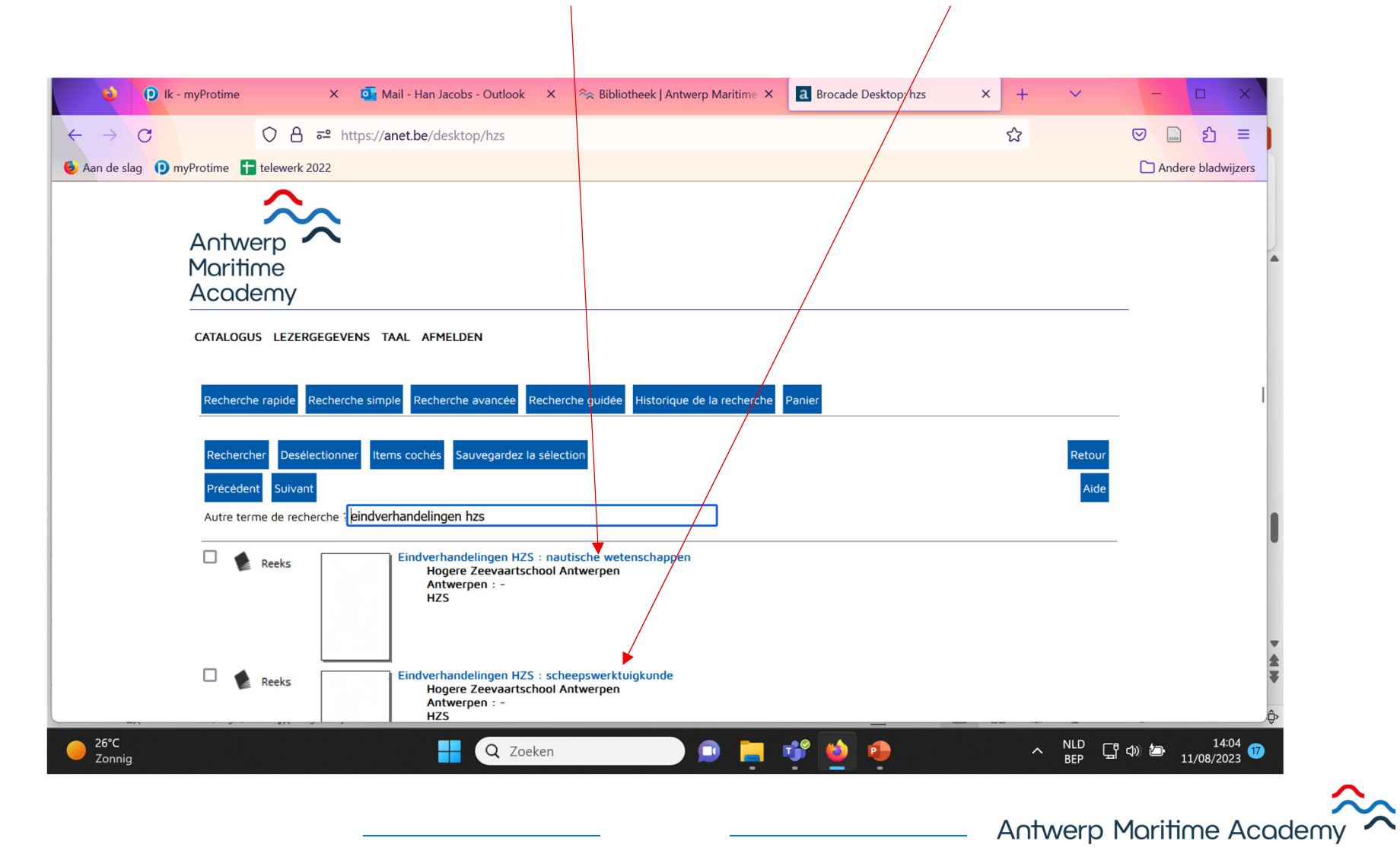

# **Recherche d'un mémoire (3)**

-> Cliquez sur la numérotation et recevez une liste de mémoires

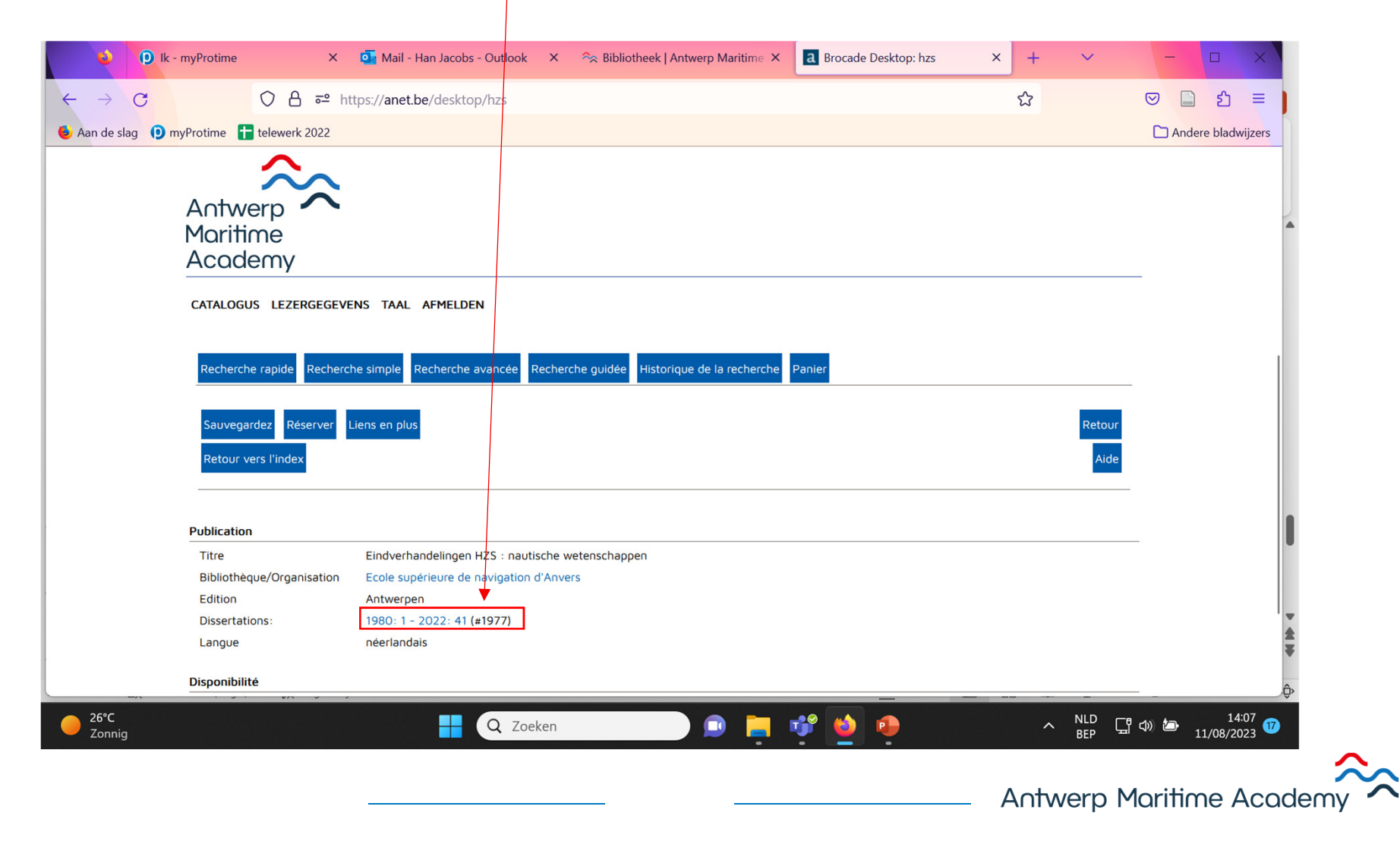

# **Recherche d'un mémoire (4)**

-> Liste de mémoires à partir de 1980

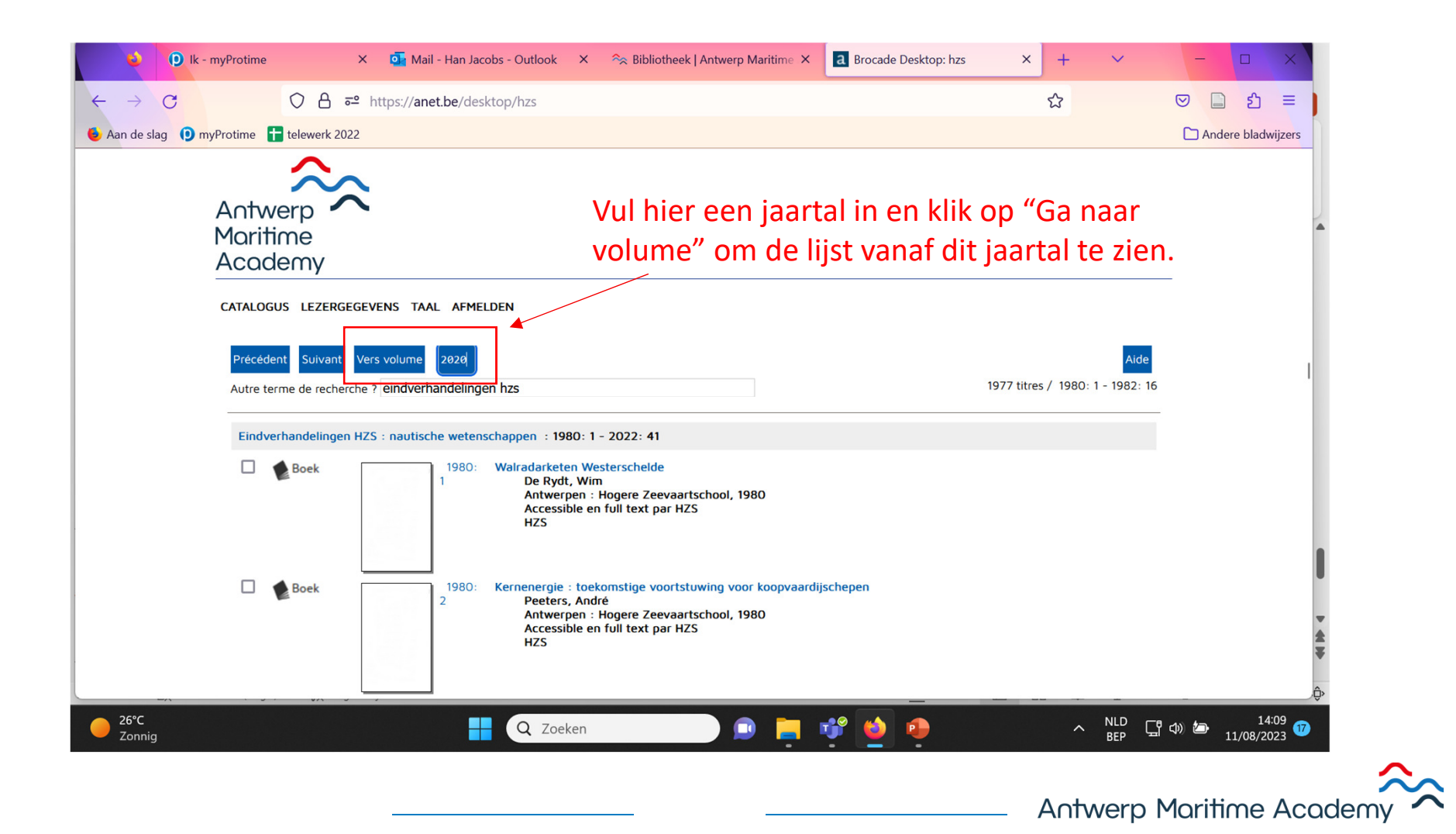

### **3. Réservation d'un livre du magasin**

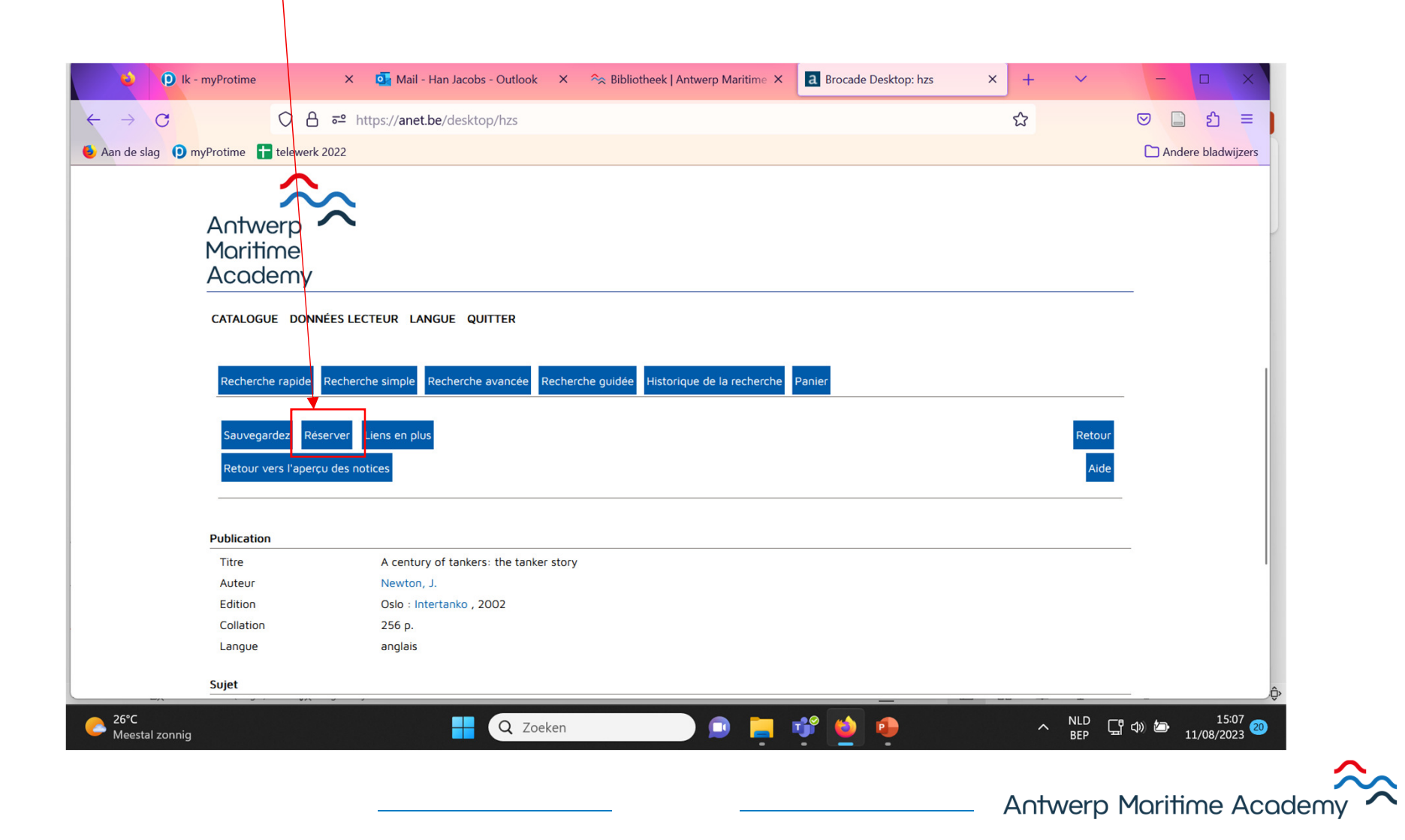

#### **Réservation d'un livre du magasin (2)**

Login: user ID: adresse email de l'AMA mot de passe: fait vous-même

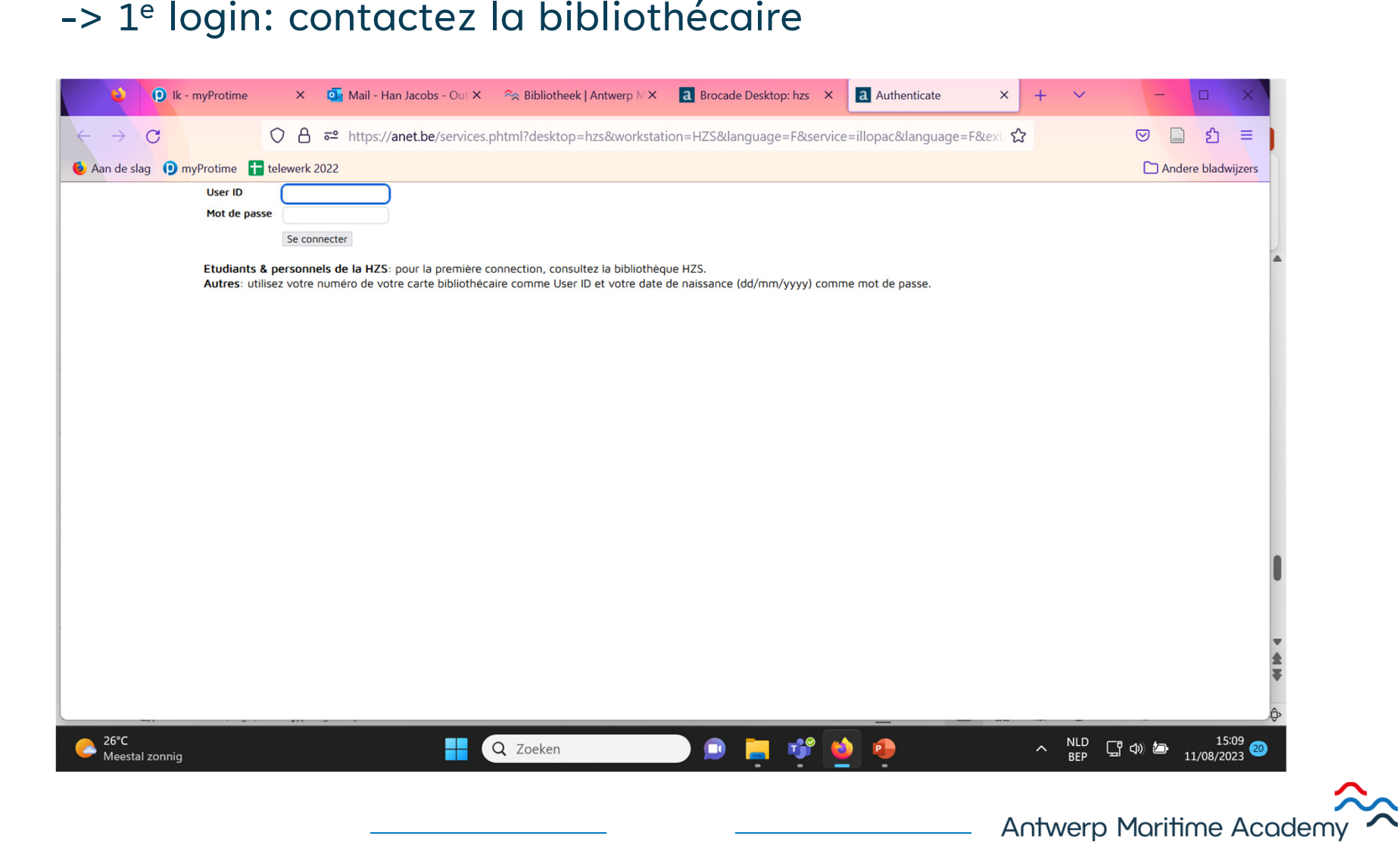

#### **Réservation d'un livre du magasin (3)**

Remplissez la date de ramassage et des remarques éventuels et cliquez sur "Confirmez". Le livre vous attend.

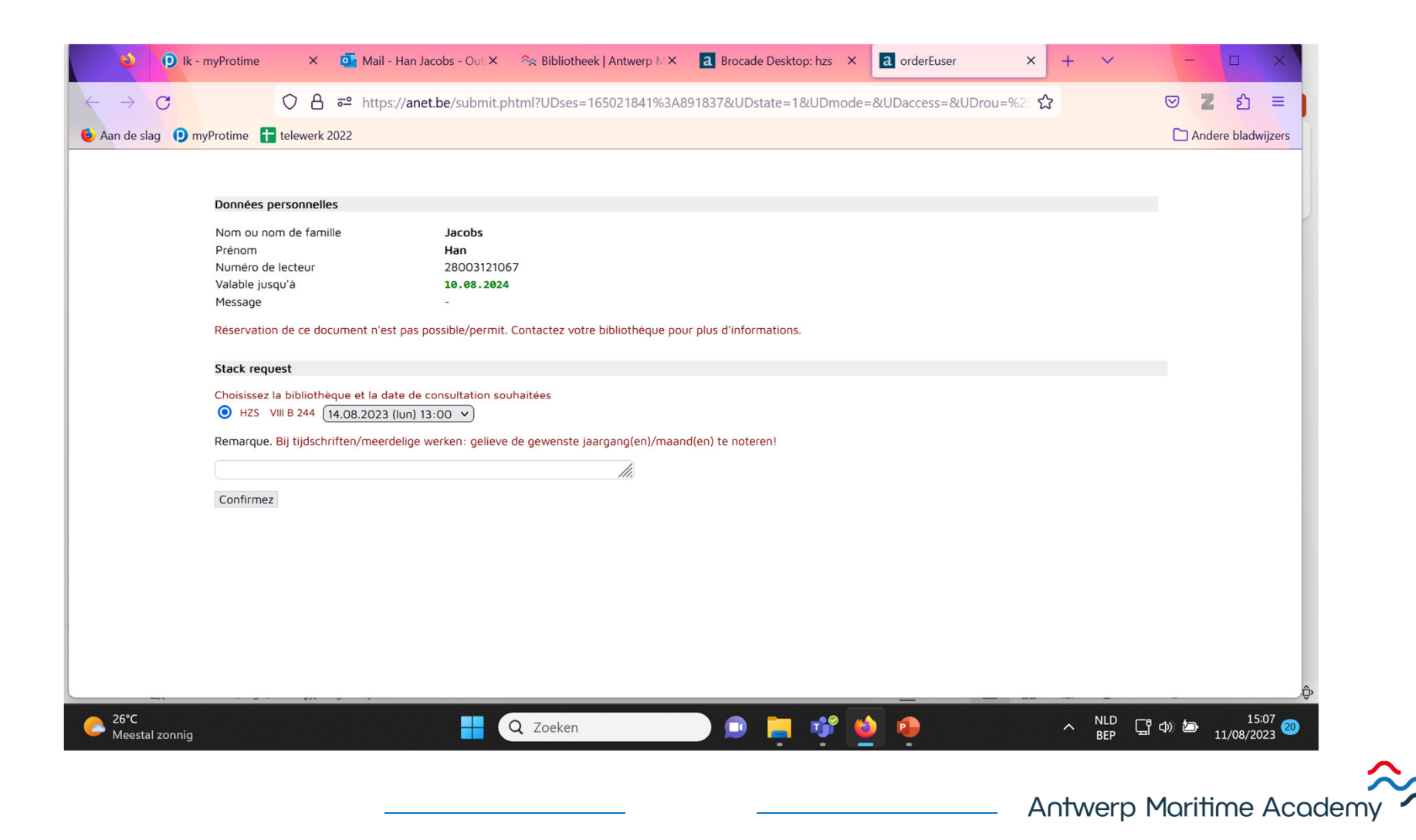